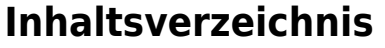

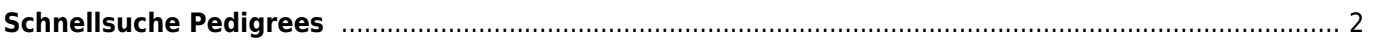

## <span id="page-1-0"></span>**Schnellsuche Pedigrees**

Über die Schnellsuche gelangt man auf direktem Weg zum Pedigree eines Hundes. Es kann hier allerdings nur nach dem Namen des Hundes gesucht werden. Optionen wie eine zusätzliche Einschränkung der Suchergebnisse über den Wurftag, Verband etc. sind nicht möglich. Sofern aktiviert findet sich die Schnellsuche auf der Startseite in der rechten Spalte zuoberst.

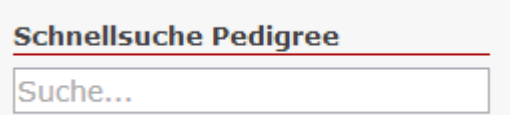

**Schnellsuche Pedigree** lana ANAPU of Roaring Silence, agouti Anartjok's GENTLE, Anartjok's LADDY, Anartjok's PALA, grau-weiß

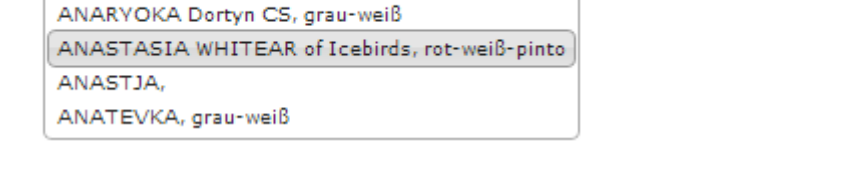

Sobald in das Suchfeld 3 Zeichen eingegeben wurden, wird unterhalb des Eingabefeldes eine Auswahlliste mit bis zu 10 passenden Vorschlägen angezeigt. Mit jedem zusätzlich eingetippten Buchstaben verfeinert sich die Suche. Aus der Vorschlagliste kann entweder über die Maus ein

Eintrag ausgewählt werden oder durch die Return-Taste.

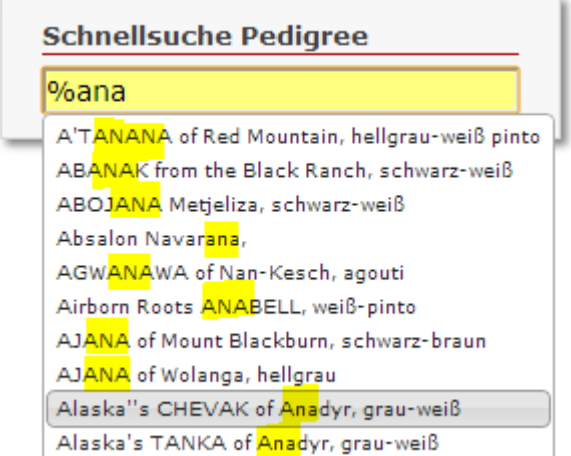

Sobald ein Vorschlag ausgewählt wurde, erfolgt eine Weiterleitung zum Pedigree des ausgewählten Hundes.

Stellt man dem Suchbegriff das Prozentzeichen (%) voran, so werden auch Vorkommnisse innerhalb des Namens gefunden. Diese Art der Suche ist deutlich langsamer und kann bei großen Datenbeständen etwas träge reagieren. Wie die beiden Abbildungen links und rechts zeigen unterscheiden sich die Trefferlisten erheblich.

Bei Namen mit Sonderzeichen und Umlauten kann es zu Enschränkungen kommen.